# File Associations

File Associations are used to associate an XSLT file with other XML files. This is currently used for three purposes:

- Enhanced completion for element- and attribute names in XSLT node-selections. The completion will offer all element- and tag names that are found in the associated documents.
- Enhanced error highlighting for XSLT node-selections. If an XSLT script has been associated with one or more XML files, any references to element- and attribute names that are not part of the associated files fill be flagged with the warning message: "Tag name '...' is not part of the document".
- File Associations are also used for creating Run Configurations. The XML input file to use for the transformation can be conveniently chosen from the list of associated files.

## Managing file assoc iations

XSLT File Associations are defined per project and managed in the XSLT File Associations settings page.

### Managing assoc iations from the editor

Associations can be also created by invoking the Add... action from the File Associations group in the Editor Context Menu. A file-selection dialog opens that can be used to select one or more X(HT)ML files to associate the XSLT file with.

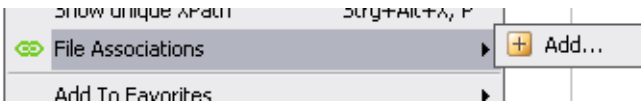

### Removing an assoc iation

An Association can be removed by clicking on the corresponding file name in the File Assoc iations group. The file names are displayed with a path that is relative from the current file. If the associated file is part of any module, the module name is included in square brackets.

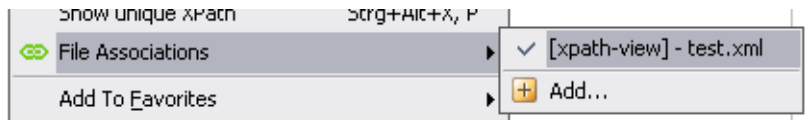

It's also possible to invoke the associations configuration dialog through the Configure... action. This opens the associations configuration dialog and preselects the file that's currently opened in the editor.

## See Also

Reference:

**XSLT File Associations** 

#### Web Resources:

Developer Community